## Assist7

# 外部ラスタの旧測地系から世界 測地系へ変換する方法

#### ツール→補正→測地成果2000をクリック。 座標系を変換する場合は座標系変換をクリック

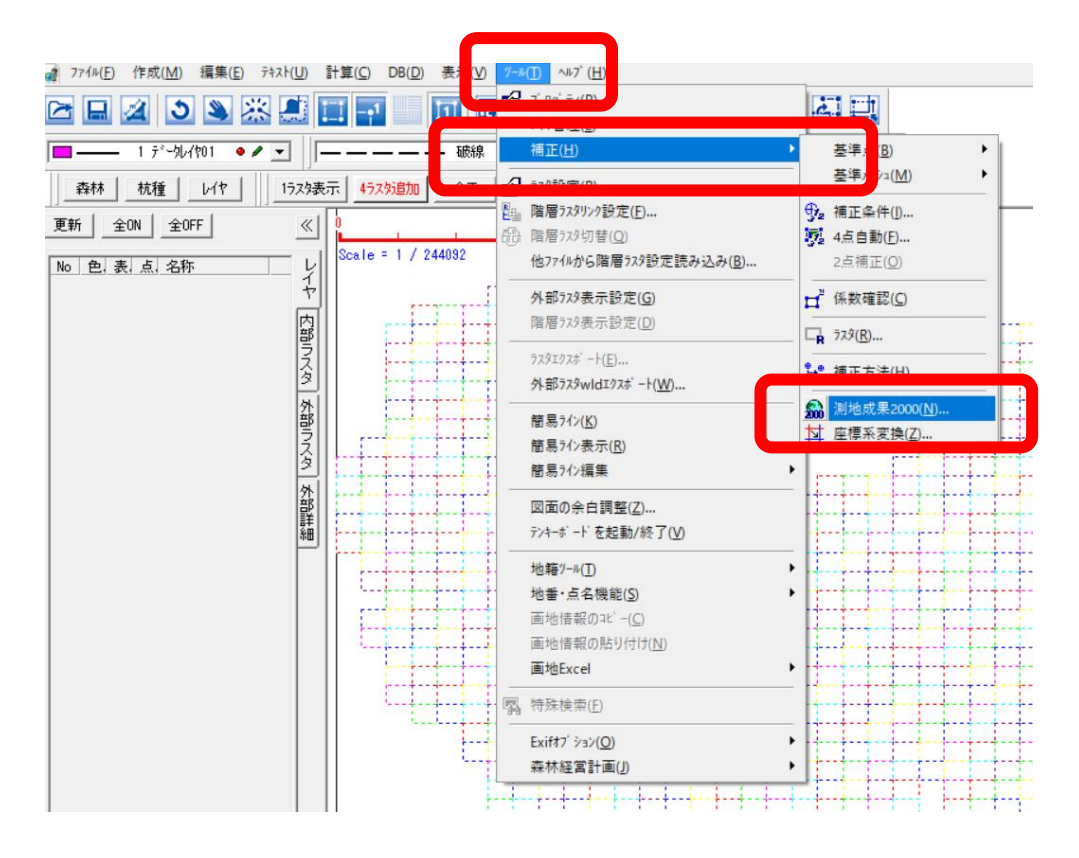

変換設定が表示されるので世界測地へ変換する場合は下記 の状態でOKをクリック

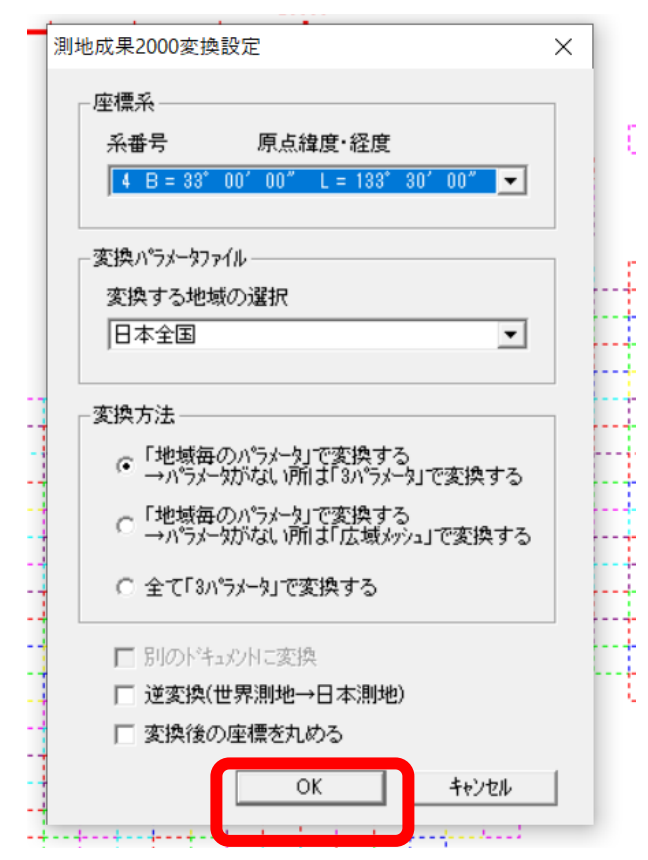

## 変換後ツール→外部ラスタwldエクスポート

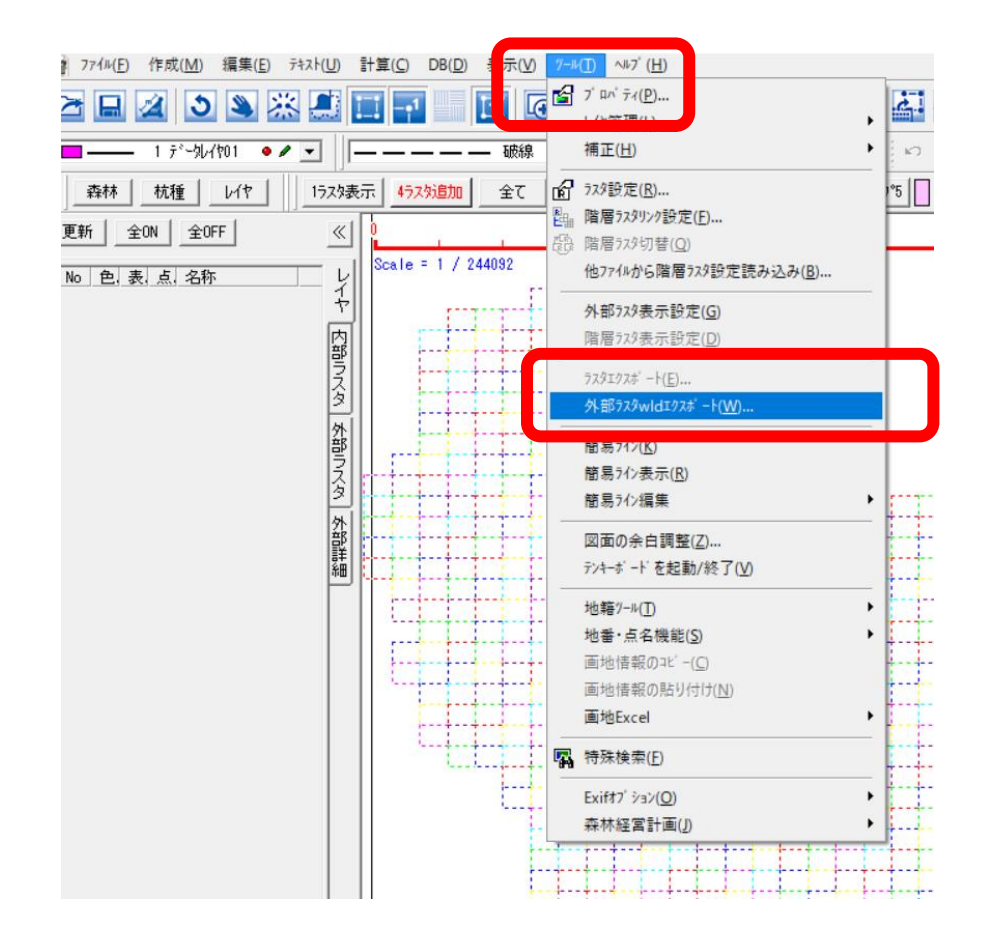

## 任意の場所を設定しOK

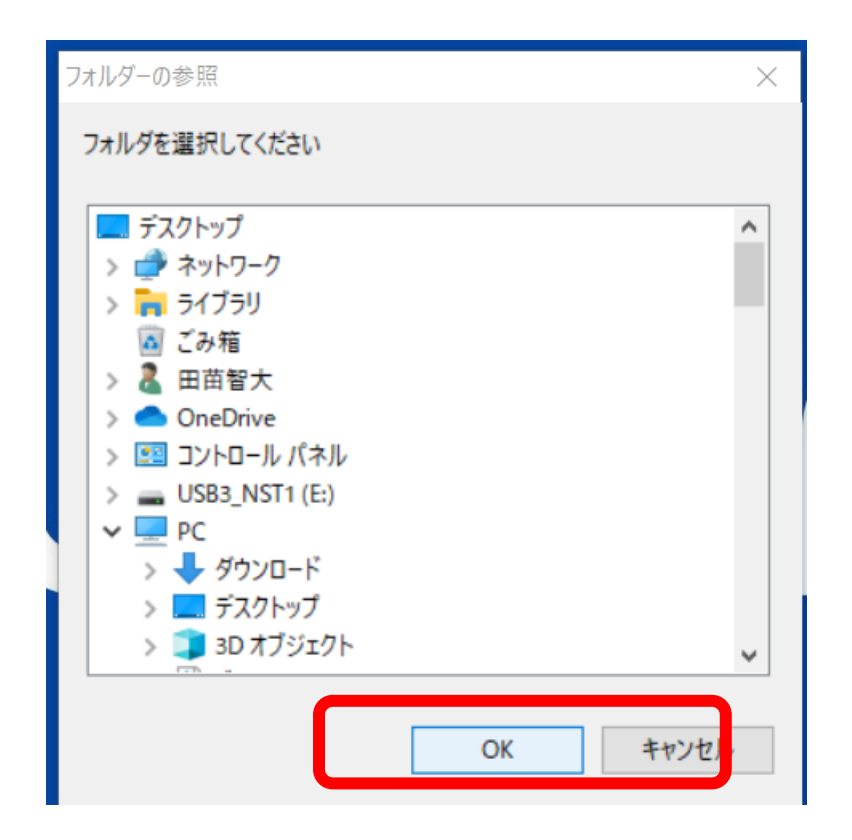

#### 指定したフォルダに修正されたWorldファイルが生成されます 下記であれば拡張子が.tifwのファイルです

| M | ▼ | エクスホートテスト イルー ホーム 共有 表示 ↑ | > Tクスポートテスト

 $A$ ssist $7$ 

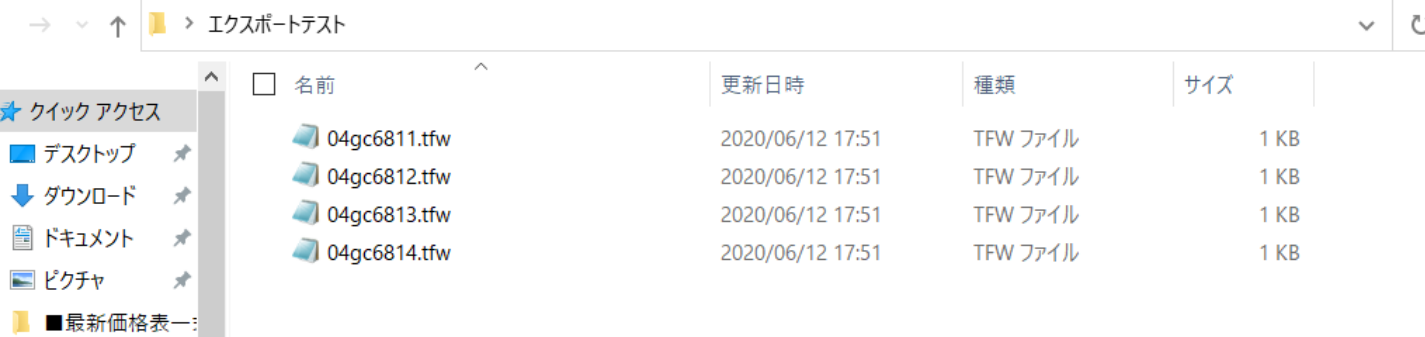

## 修正されたworldファイルを今までのファイルに上書きし ます(バックアップを取っておいた方が良いです)。

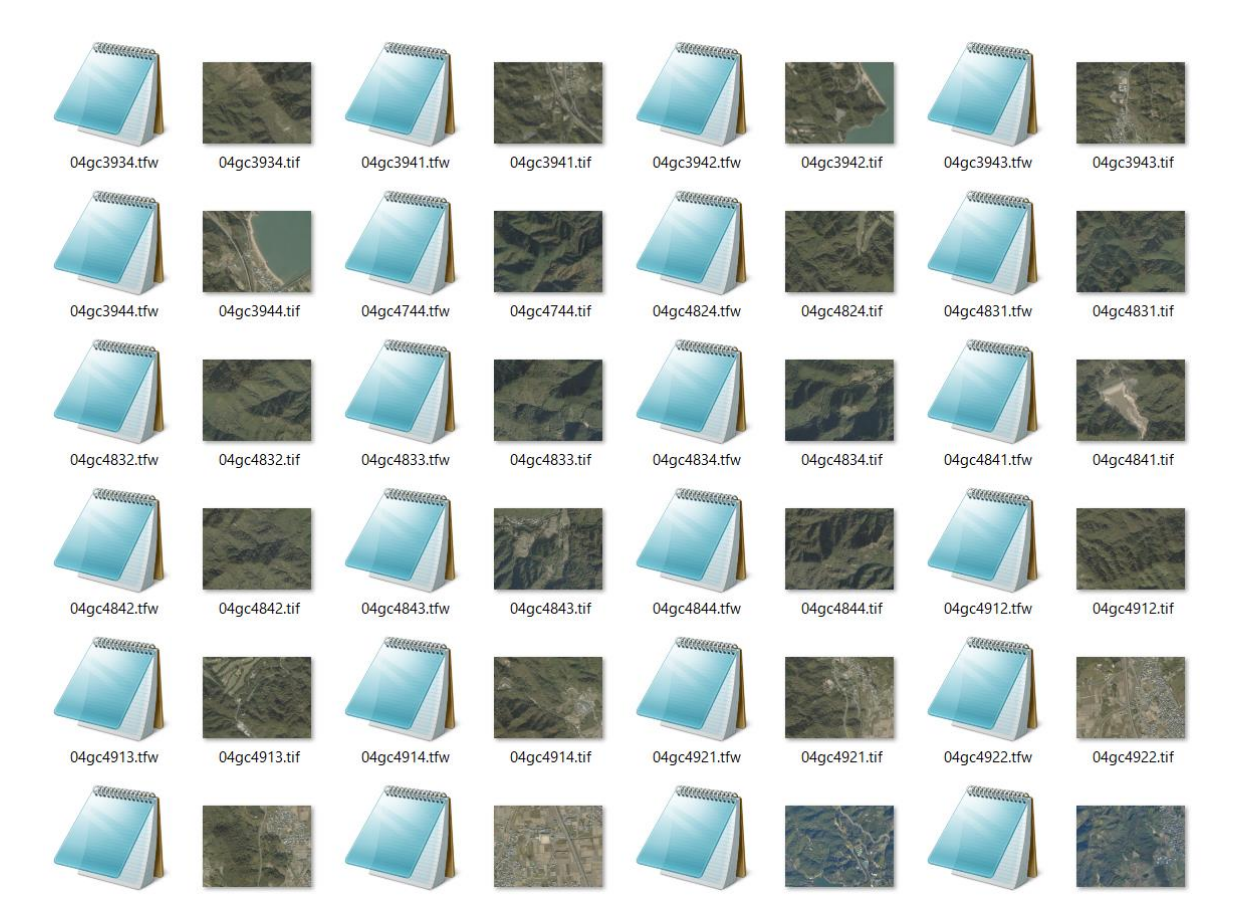

#### Worldファイルを入れ替えて外部ラスタ表示をすると修正した 位置にラスタが配置されています

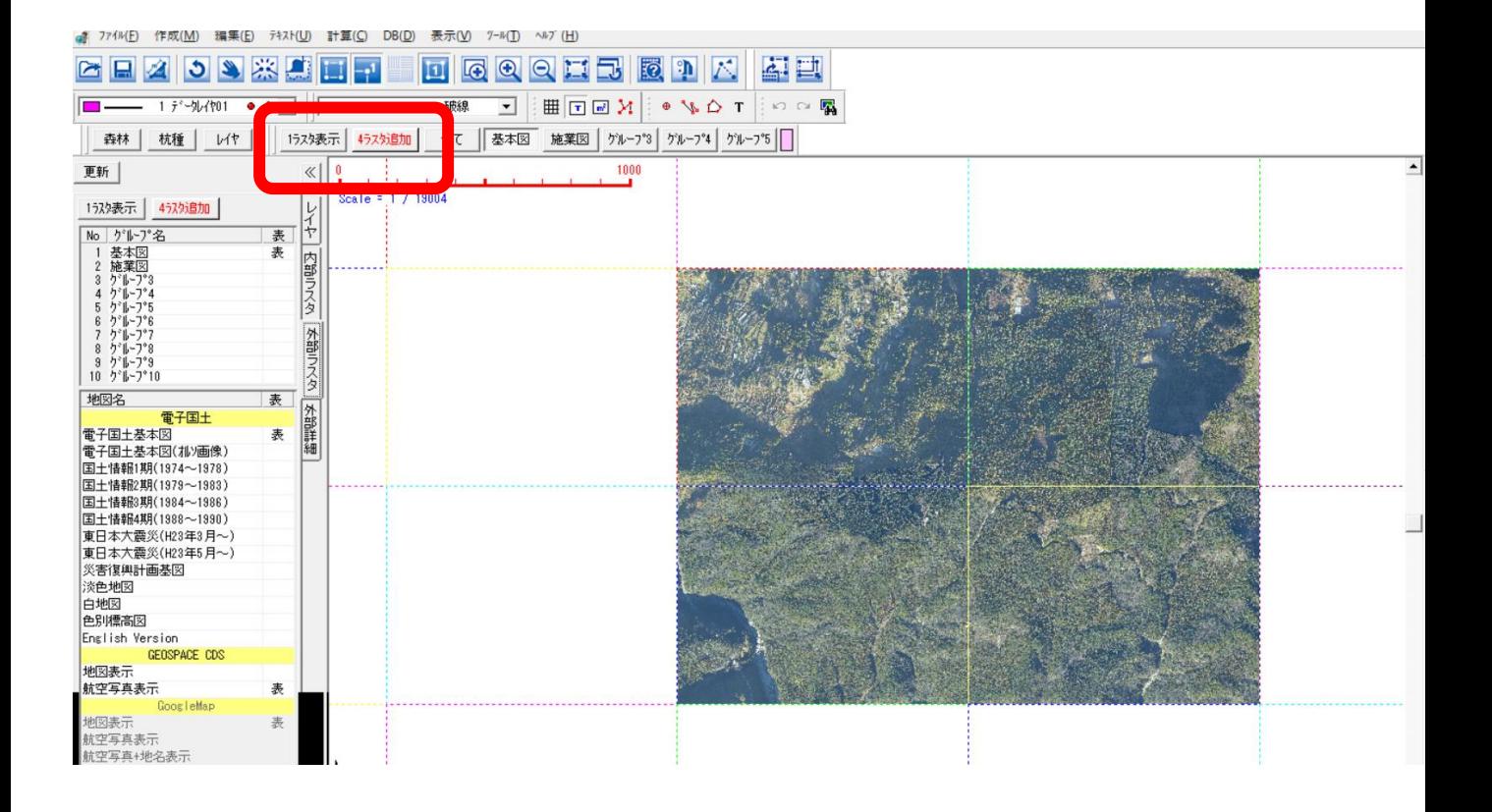